## **Profile Visits**

Here's a nice little feature you can quickly add to your Profile pages. I'm sure it's something your active members will love:

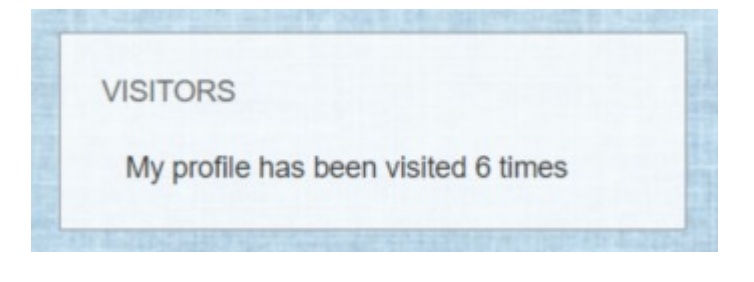

Many thanks to @netneeds on the Boonex Forum for the PHP code snippet. Although composed in 2013, it works fine on my 7.3.4 site.

## **Activating PHP Blocks**

By default, Dolphin comes with Text and HTML Blocks, but PHP blocks must be activated.

Enter this line in your web browser:

## **http://www.yoursite.com/administration/pageBuil der.php?action\_sys=addCodeBlock**

You should receive the reply:

**{"result":"ok"}**

(Thanks to @Nathan Paton for the code.)

## **Create a PHP Block**

Go to **/Admin/Builders/Pages Builder/** and select **Profile** from the Drop Down List.

When you reach the Page Builder Profile Page, look for **Samples** towards the bottom left. There you will see the following blocks:

RSS Feed HTML Block Text Block PHP Block - This is the new block you created above.

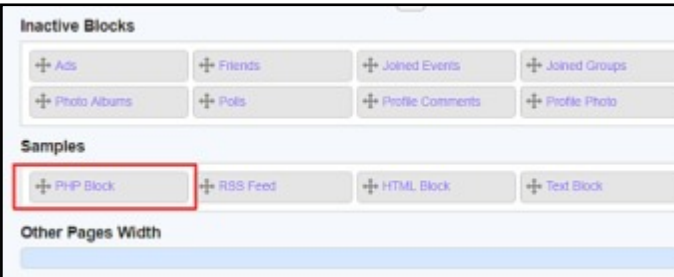

Click and drag the PHP block to the top of the left column. (This is only a suggestion, you may prefer to place it elsewhere.)

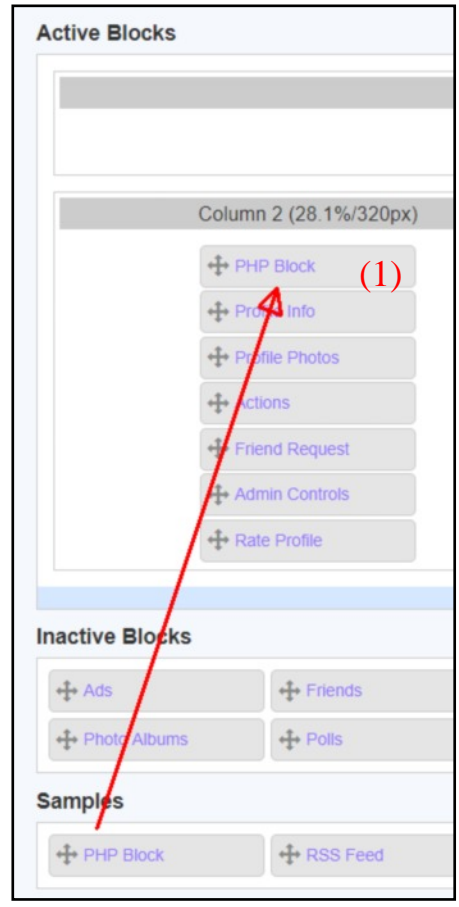

Click the PHP Block (1) over the blue writing to open the Block Dialog and fill out the following details:

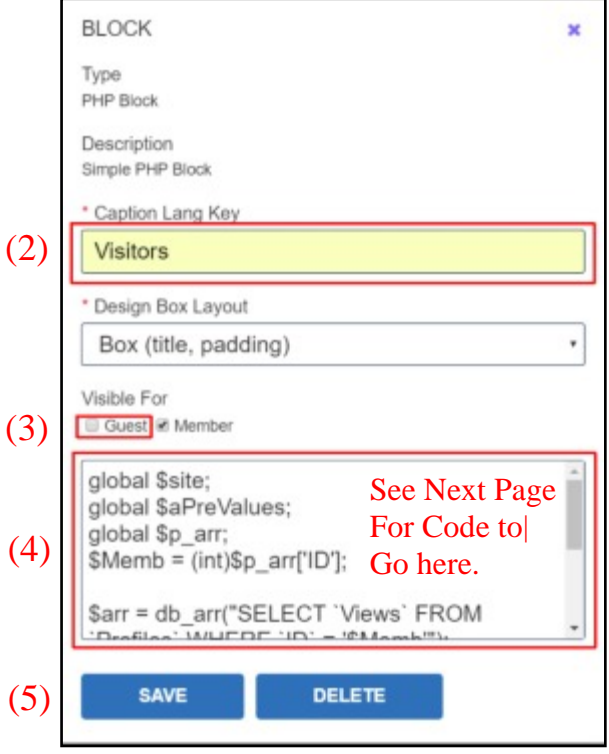

- You can use any title You like here. (2)
- Uncheck **Guests** if you don't wish guests to see (3) this information
- $(4)$  Cut and paste the following code: It must be accurate, so please don't alter it unless you know what you're doing:

// —- Code Begin

```
global $site;
global $aPreValues;
global $p_arr;
$Memb = (int)<math>Sp_{ar}['ID'];
$arr = db_arr("SELECT `Views` FROM
`Profiles` WHERE `ID` = '$Memb'");
$MemViews = $arr['Views'];
```

```
if ( $MemViews > 0 )
{echo {echo
"<br>>
shbsp;&nbsp;&nbsp;My profile</a>
has been visited $MemViews times</p>";}
```
// — Code End

(5) Click Save when done.

Clear the site **Cache.** It's not always necessary, but it helps avoid frustrating failures.

Now go to your profile to see the results of five minutes work. It's a great addition to your member's profiles.

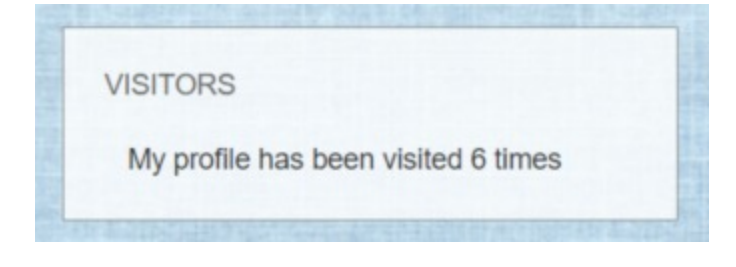